## **Mupen64Plus**

- [Présentation](#page-0-0)
- Installation
	- $\triangleleft$  [64 bits](#page-0-1)
	- $\triangle$  [32 bits](#page-0-2)
	- ♦ [Source](#page-1-0)
- [Liens](#page-4-0)

<span id="page-0-0"></span>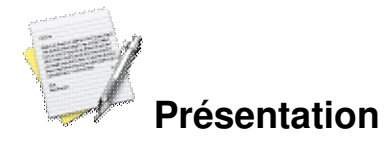

mupen<sub>6</sub>

 Mupen64Plus est un émulateur de la console Nintendo 64, il vous permettra de rejouer à vos jeux préférés de cette console. L'interface est simple et intuitive, il vous suffit de récupérer vos anciens jeux sous forme de roms et le tour est joué.

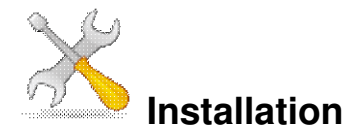

Un problème à l'installation ou à l'utilisation de ce logiciel ? [Consultez notre Faq !](http://www.jeuxlinux.fr/a58-FAQ_:_probleme_a_linstallation_ou_au_lancement_dun_jeu.html)

 [Paquet \(.deb\) Ubuntu](http://doc.ubuntu-fr.org/mupen64) : permet le fonctionnement des manettes de jeux via le plugin d'entré **blight's SDL** (un raccourcis sera créé dans 'Application => Jeux')

## <span id="page-0-1"></span>**Binaire 64 bits**

Téléchargez l'archive contenant le binaire puis dézippez et lancez :

```
wget -c
http://mupen64plus.googlecode.com/files/Mupen64Plus-1-5-bin-64.tar.gz
tar -xzf Mupen64Plus-1-5-bin-64.tar.gz
cd Mupen64Plus-1-5-bin-64
./mupen64plus
Binaire 32 bits
```
Téléchargez l'archive contenant le binaire puis dézippez et lancez :

```
wget -c
http://mupen64plus.googlecode.com/files/Mupen64Plus-1-5-bin-32.tar.gz
tar -xzf Mupen64Plus-1-5-bin-32.tar.gz
cd Mupen64Plus-1-5-bin-32
./mupen64plus
Depuis les sources
```
<span id="page-1-0"></span>Il faut d'abord télécharger les sources de Mupen64Plus.

```
wget -c
http://mupen64plus.googlecode.com/files/Mupen64Plus-1-5-src.tar.gz
tar -xzf Mupen64Plus-1-5-src.tar.gz
Maintenant il s'agit d'aller compiler le projet.
```
cd Mupen64Plus-1-5-src make all Maintenant il suffit de lancer l'exécutable dans le dossier.

./mupen64plus

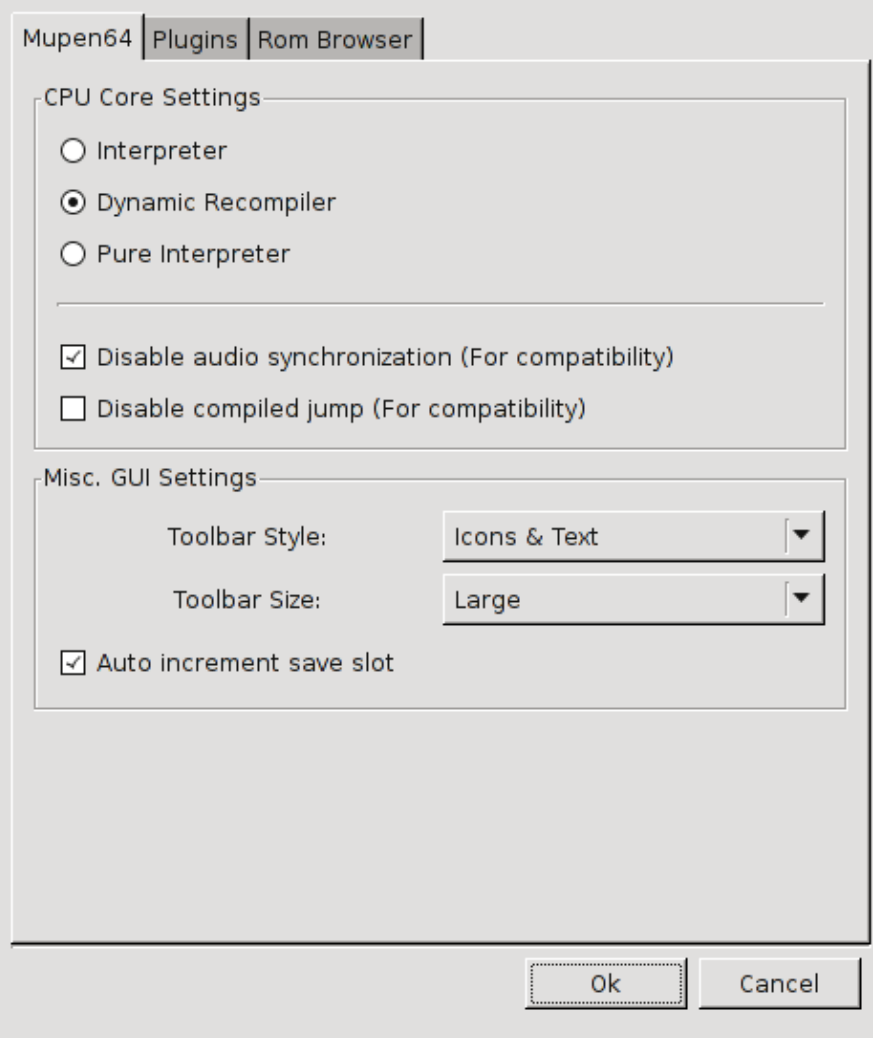

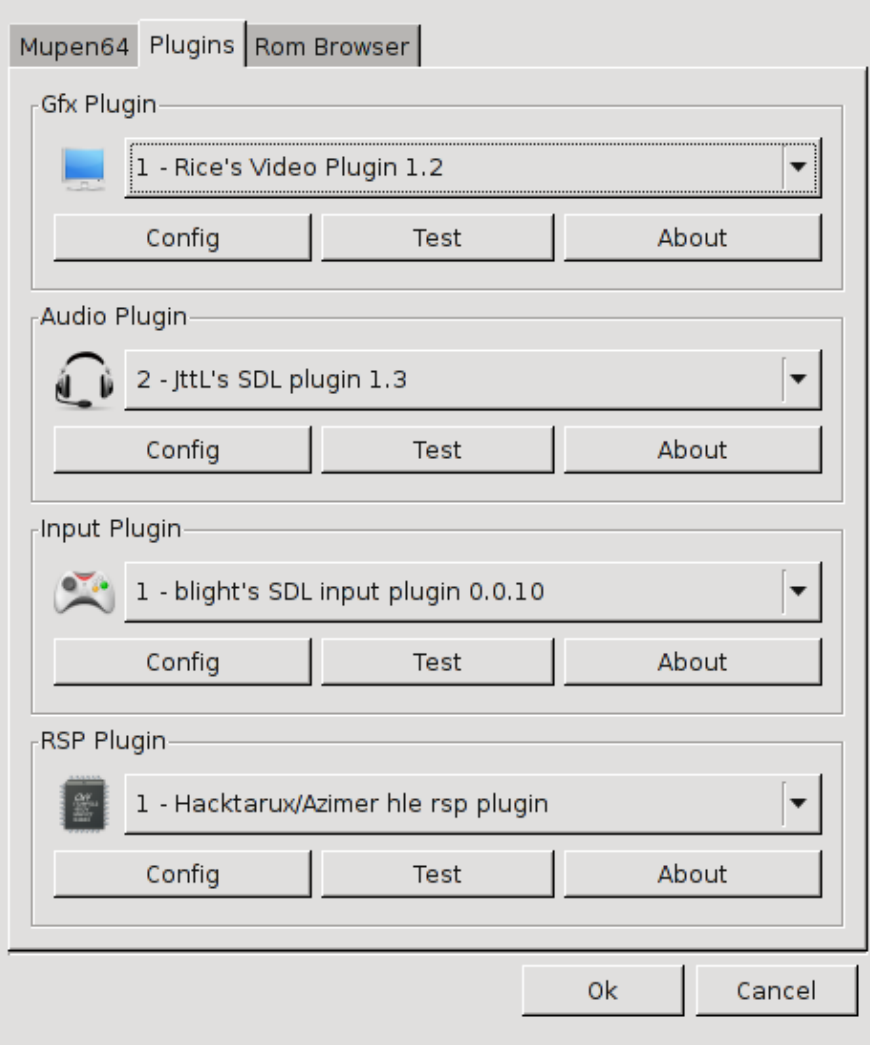

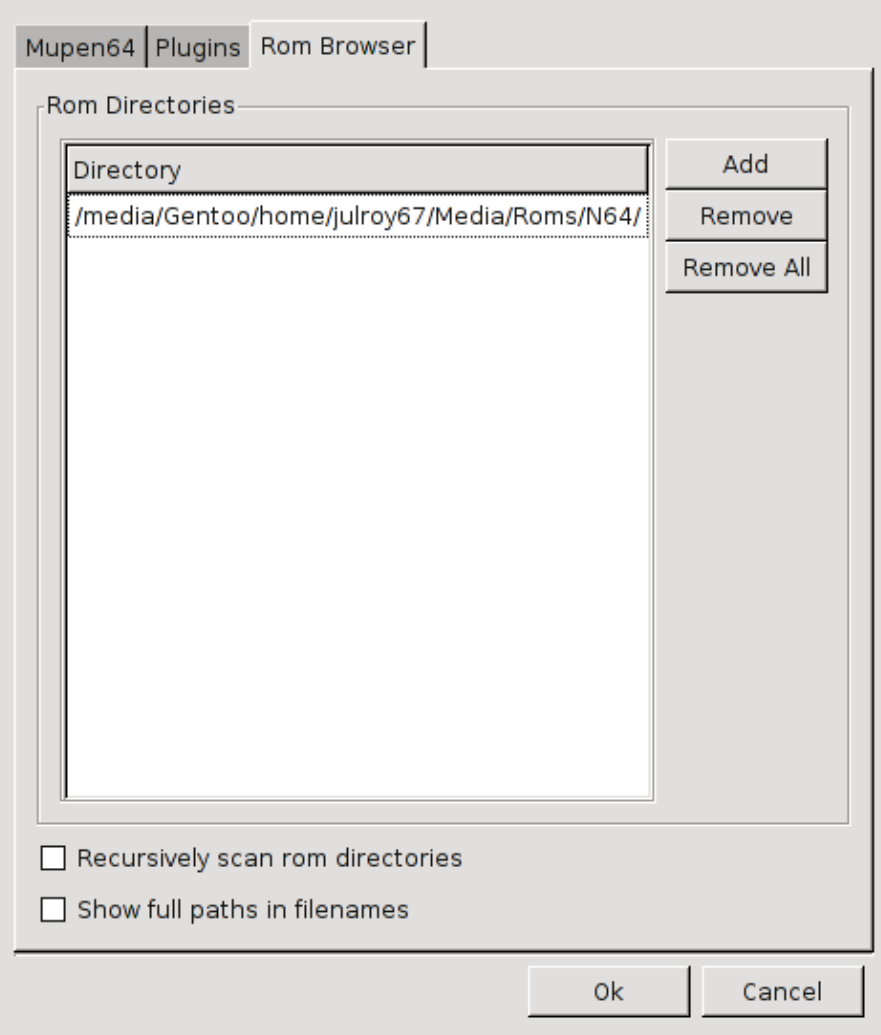

<span id="page-4-0"></span>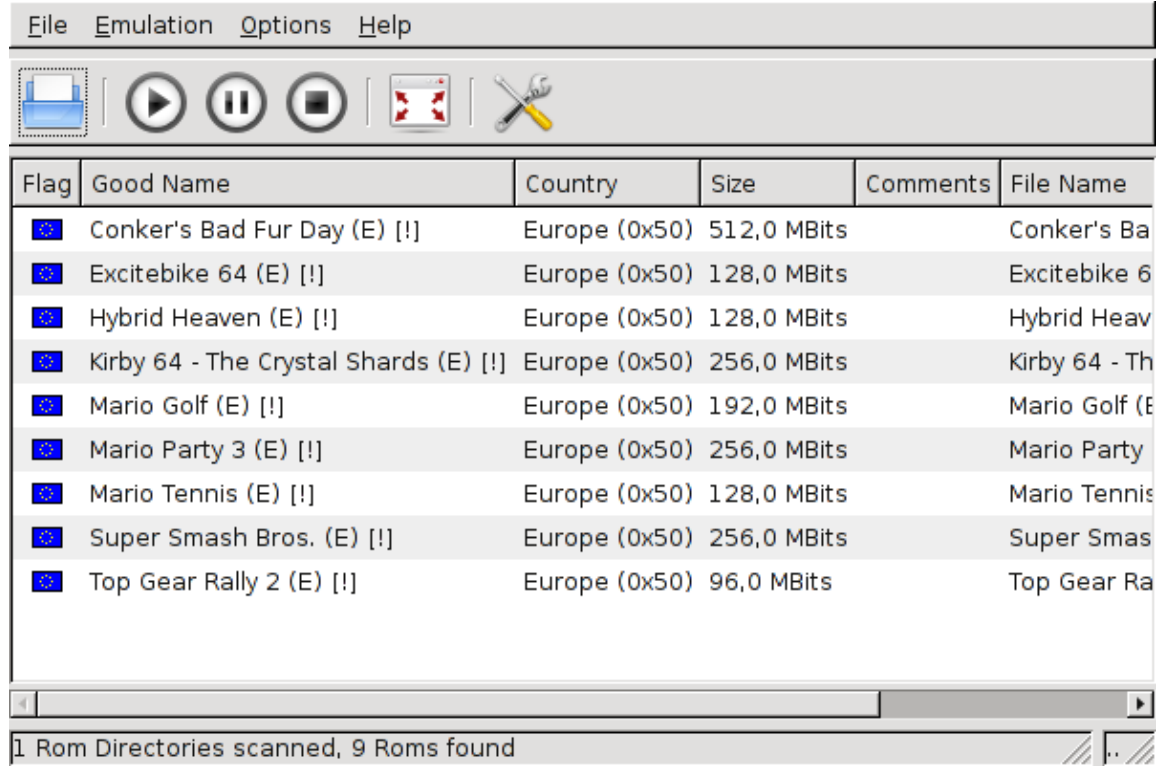

## **Liens**

[Site officiel](http://code.google.com/p/mupen64plus/)

## **Portfolio**

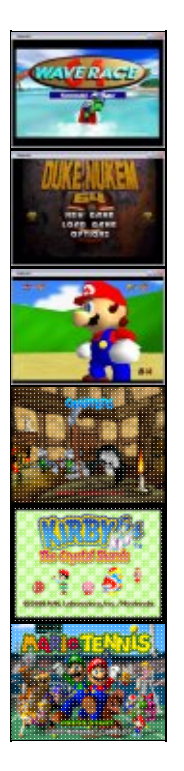

Article sous [GNU Free Documentation licence](http://www.gnu.org/licenses/fdl.html) - Jeuvinux.net